## Памятка ознакомление с результатами тестирования ОГЭ

## Ознакомиться с результатами тестирования ОГЭ можно на сайте <http://www.ocmko.ru/>

## в разделе «Результаты экзамена»

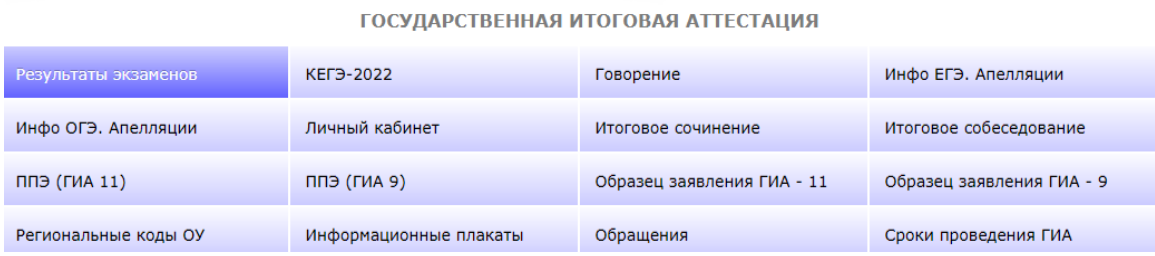

Вводятся данные паспорта (номер и серия) выпускника, ставится галочка о согласии на обработку данных, нажимаем «Посмотреть результаты»

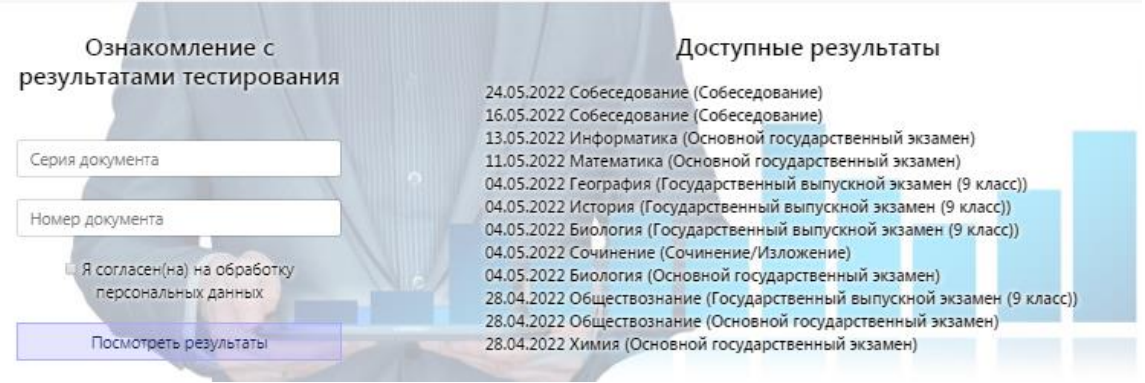

Памятка ознакомление с результатами тестирования ЕГЭ

Ознакомиться с результатами тестирования ЕГЭ можно на сайте <https://checkege.rustest.ru/>

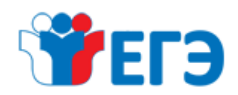

ЕГЭ Сфициальный информационный портал ЕДИНОГО ГОСУДАРСТВЕННОГО ЭКЗАМЕН ЕДИНОГО ГОСУДАРСТВЕННОГО ЭКЗАМЕНА

## РЕЗУЛЬТАТЫ ЕГЭ

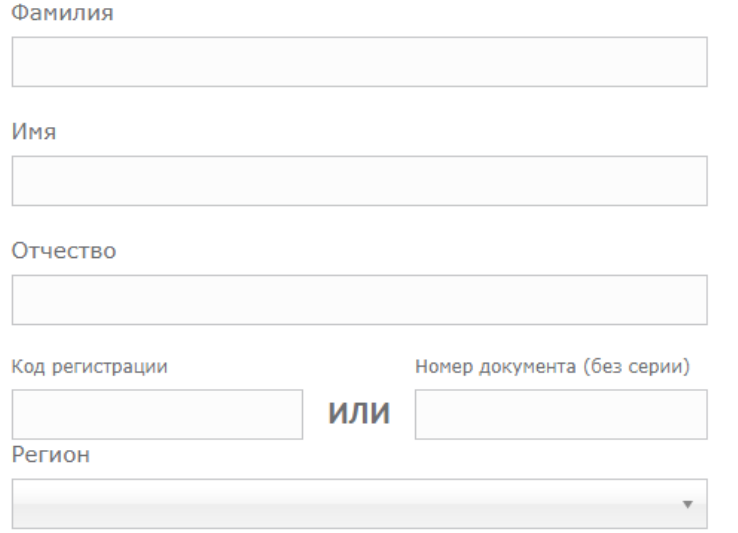

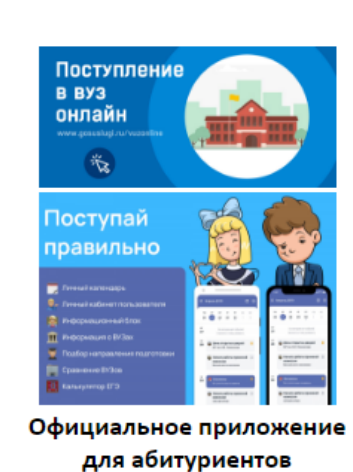

■ Я согласен на обработку персональных данных